# **When you call Aesop**

To Review or Change your Personal Information, Press  $\boldsymbol{\Theta}$ 

- To review or change the recording of your name and title, Press  $\bm{\mathsf{O}}$
- To change your Pin number, Press  $\bullet$
- To change your phone number, Press  $\bm{\Theta}$
- $\bullet$  To return to the previous menu, Press  $\bm{\mathcal{G}}$

# **Special Things to Note**

- If Aesop prompts you, you will need to make a voice recording. This should only be your Name and Title:
- $\mathbb O$  Name (First and Last Name)
- d Title (Grade Level and/or Subject Matter)
- You can create an absence up to one month in advance on the phone.
- In the review menu, if a substitute has accepted your absence Aesop will read off his or her name.
- If you work at multiple school locations please refer to the Employee Web guide for detailed instructions.

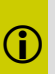

Pressing the star key ('\*') will always<br>take you back one menu level anywhere<br>in the phone system.<br>**1.800.942.3767** Pressing the star key ('\*') will always<br>take you back one menu level anywhere<br>in the phone system.

**1.800.942.3767**

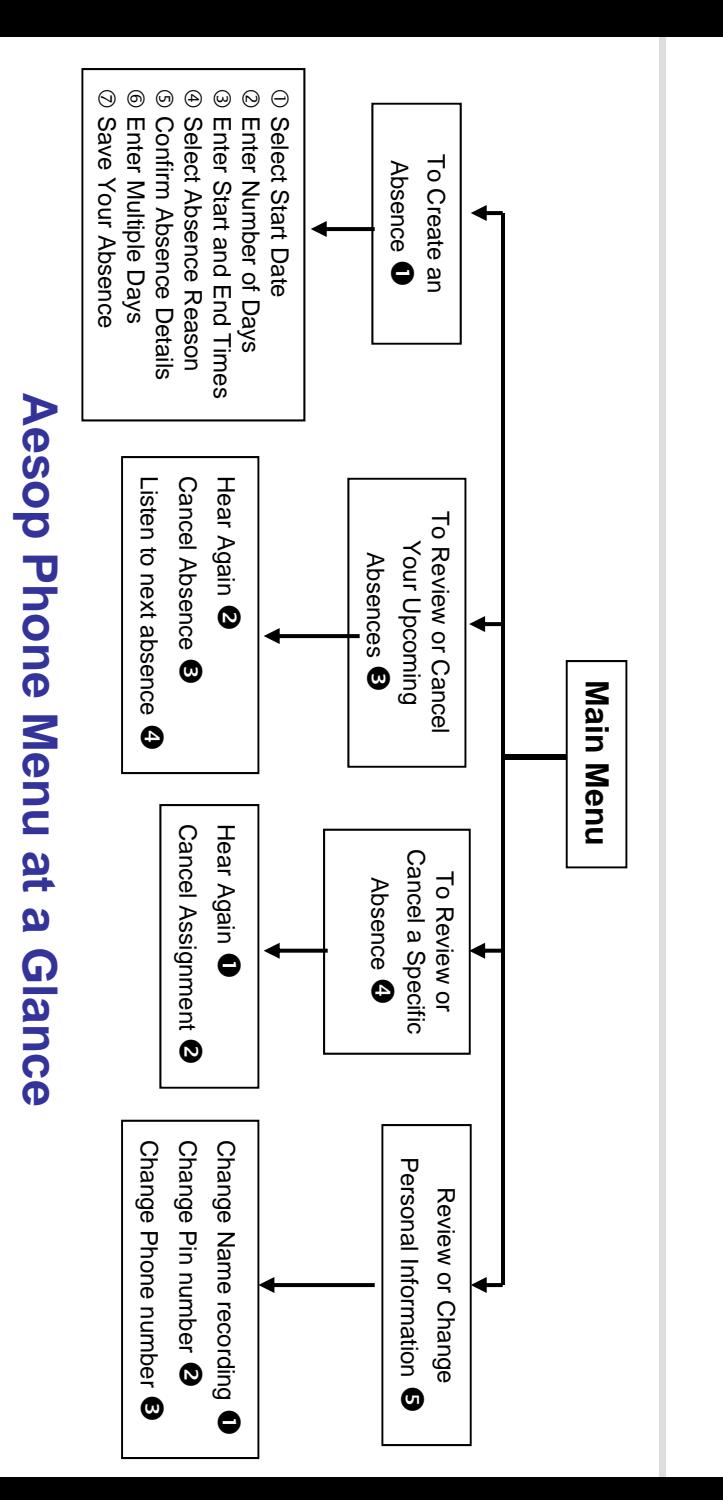

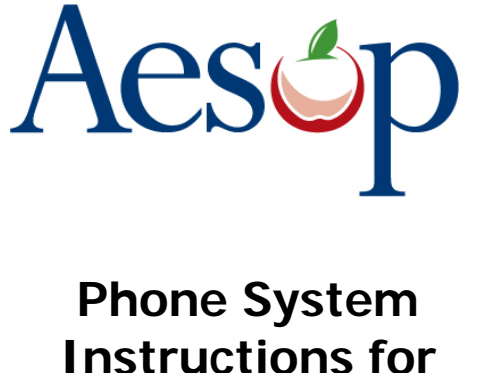

**Employees**

**1.800.942.3767**

# **Learn how to**

- $\square$  Create absences by phone
- **□ Review Upcoming** absences
- $\square$  Personalize the phone system

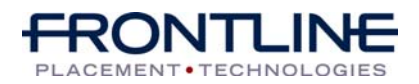

**www.aesoponline.com**

## **When you call Aesop**

- 1.Dial 1.800.942.3767
- 2. Enter your **ID number** followed by the pound key ('#')
- 3. Enter your **PIN number** followed by the pound key ('#')

To Create an Absence, Press  $\bullet$ 

#### **1. Select the Start Date**

#### **To enter an absence for:**

- TODAY, Press  $\bm{0}$
- Tomorrow, Press  $\bm{\Theta}$
- Another Day, Press  $\bm{\Theta}$
- Monday, Press  $\boldsymbol{\Theta}$

 $\triangleright$  If option  $\bigcirc$  is selected then Aesop will prompt you to enter the DAY OF MONTH followed by the pound key ('#').

### **2. Enter the number of days**

#### **3. Enter the Start and End times**

- For a Full Day, Press  $\mathbf 0$
- For a Half-Day in the Morning, Press  $\bm{\Theta}$
- For a Half-Day in the Afternoon, Press  $\bm{\Theta}$
- For Specific Start/End Times, Press  $\bm{\Theta}$

 $\triangleright$  If option  $\bigcirc$  is selected then Aesop will prompt you to enter time in "hh:mm" format and the choice of AM or PM.

#### **For example: 8:00 AM**

a. Enter "800" followed by the pound key ('#') b. Press  $\bm{\mathbb{O}}$  for AM or Press  $\bm{\mathbb{Q}}$  for PM

#### **www.aesoponline.com 1.800.942.3767**

## **When you call Aesop**

### **4. Select Absence Reason**

#### **5. Confirm absence information**

- If correct, Press  $\mathbf 0$
- To re-enter, Press  $\bm{\Theta}$
- To cancel, Press  $\bm{\Theta}$

#### **6. If a multiple day absence 6. For a multiple day absence**

- $\overline{O}$  Enter the day of month followed by the pound sign ('#') pound sign ('#')
- d Aesop will ask the following: d Aesop will ask the following:
- If the details are the same as the previous date, Press <sup>O</sup>
- To change some of the details, Press  $\bullet$
- To change all of the details, Press  $\bigcirc$

#### **7. Save your absence**

If you want to select a specific sub to

assign to the absence, Press  $\bullet$ 

#### ¾ **It is your responsibility to contact the sub to see if they are willing to accept this absence PRIOR to assigning.**

• If you want me (Aesop) to find a sub, Press<sup>®</sup>

 $\triangleright$  if option  $\bullet$  is selected you will need to enter the sub's full 10-digit phone number.

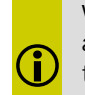

When you have successfully created<br>an assignment Aesop will play back the **confirmation number**.

# **When you call Aesop**

To Review or Cancel Your Upcoming Absences, Press  $\bullet$ 

- To review your absences for the next 30 days, Press  $\Theta$
- To return to the Main Menu, Press  $\bullet$

#### **Aesop will read off all absence details:**

- To hear this again, Press  $\bullet$
- To cancel this absence, Press  $\bullet$
- To listen to the next absence, Press  $\boldsymbol{\Theta}$
- To return to the Main Menu, Press  $\boldsymbol{\Theta}$

#### To Review or Cancel a Specific Absence, Press<sup>4</sup>

Enter the confirmation number followed by the pound key ('#').

#### **Aesop will read off the absence details:**

- $\bullet$  To Hear again, Press  $\mathbf 0$
- To cancel this absence, Press  $\bullet$
- To return to previous menu, Press  $\boldsymbol{\Theta}$